В

B h þ

леп

 $\overline{\circ}$ 

|и<br>|c

 $\mathsf k$ 

B<br>B o д

## Включить воспроизведение mp3 записей звонков в браузере Firefox

Если Вы используете браузер Firefox, а записи звонков перекодируете в mp3 формат, то у Вас могут возникнуть проблемы с их воспроизведением. Для решения этой проблемы выполните, пожалуйста, следующие действия:

1. В новой вкладке браузера, в адресной строке, введите:

## about: config

2. На предупреждение браузера о лишении гарантии ответьте утвердительно, нажав кнопку «Я принимаю на себя риск!»

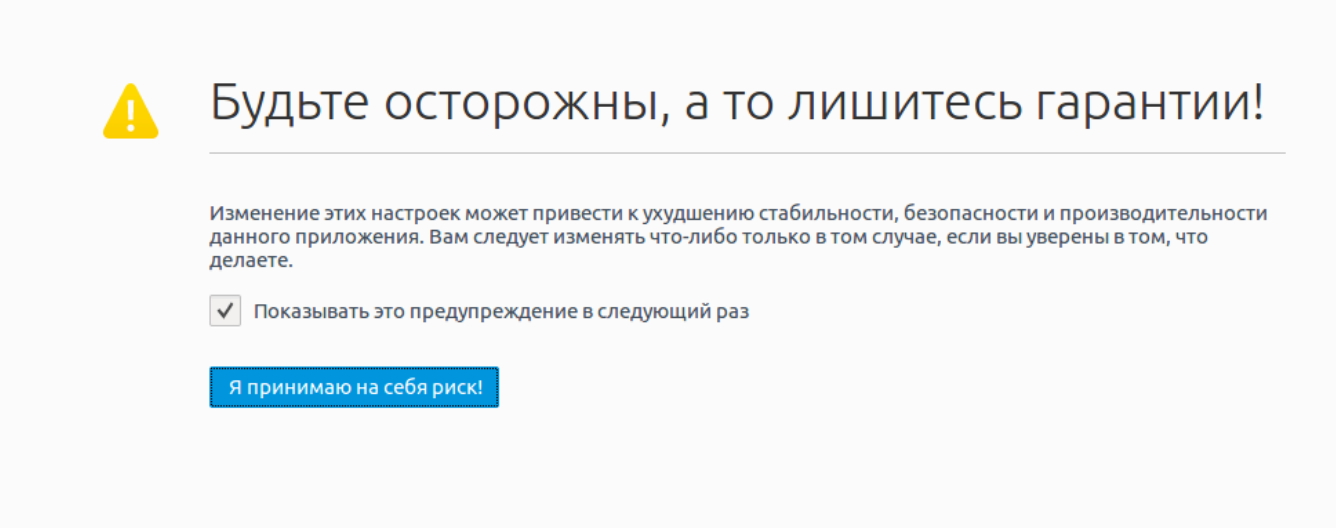

M:

## media.play-stand-alone

## 4. Двойным щелчком левой кнопкой мыши переводим этот параметр в значение False.

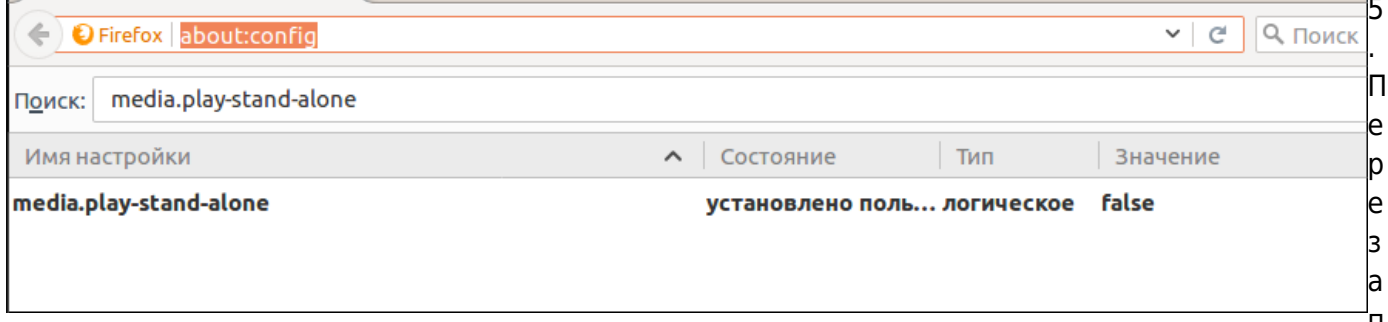

ускаем браузер и проверяем воспроизведение mp3-записей звонков.

Если у Вас возникнут какие-либо вопросы, мы всегда готовы помочь. Обращайтесь через [раздел меню Help desk](https://stat.vistep.ru/support) в системе статистики или напишите нам на емейл [support@vistep.ru](mailto:support@vistep.ru)

From: <https://wiki.vistep.ru/>- **Система статистики call центров на IP-АТС Asterisk (FreePBX)**

Permanent link: **[https://wiki.vistep.ru/doku.php?id=firefox\\_mp3\\_play](https://wiki.vistep.ru/doku.php?id=firefox_mp3_play)**

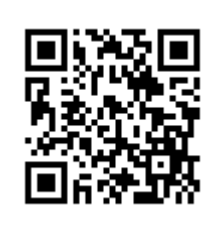

Last update: **2017/09/06 22:52**